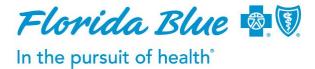

## How to Find Mental Health and Substance Abuse Providers Online

Please call the number on your Member ID card if you need assistance.

## Find Health Care Providers

To find health care providers such as psychiatrists, psychologists, social workers, facilities, programs, outpatient services:

## Go to the Find a Doctor & More tab

- Step 1: **Plan:** Select the health plan you are enrolled in (shown on your ID card). Note: On our member site, <u>Floridablue.com</u>, your health plan information is automatically shown, so you don't have to select your plan name.
- Step 2: Select a Provider in Florida: Choose Specialist for Psychiatry or Psychologist options or choose Support Service for Behavior Analyst, Clinical Social Worker, Mental Health Counselor, or Outpatient Facilities options.
- Step 3: Select a Location: Tell us the location where you'd like to receive care. You may enter a zip code, city and state, or street address to find a location.
- Step 4: Additional Search Criteria: Enter any additional search criteria you require or leave blank, as all fields are optional.

Click Search Now at the bottom of the page to see participating facilities and centers.

## **Find Behavior Health Practitioners**

To find Behavior health practitioners such as:

- Behavioral Analysts
- Marriage & Family Therapists
- Clinic Social Workers

•

Center

Behavioral Health Unit

Community Mental Health

- Mental Health Counselors
  Outpatient Mental Health Clinician Group
- Psychiatric Nurses
- Rehabilitation Unit

•

- School Psychologists
- Substance Abuse Facility

- Go to the Find a Doctor & More tab
- Step 1: **Plan:** Select the health plan you are enrolled in (shown on your ID card). Note: On our member site, <u>Floridablue.com</u>, your health plan information is automatically shown, so you don't have to select your plan name.
- Step 2: Select a Provider in Florida: Choose Support Service. From the Support Service menu, choose type you are looking for (example: Marriage & Family Therapist, Clinical Social Worker)
- Step 3: Select a Location: Tell us the location where you'd like to receive care. You may enter a zip code, city and state, or street address to find a location.
- Step 4: Additional Search Criteria: Enter any additional search criteria you require or leave blank, as all fields are optional.

Click Search Now at the bottom of the page to see participating facilities and centers.

68192-0814 SU Public